2025.4.11版 Pythonのインストール手順を示します。 スライドはWindows11環境でのスク リーンショットです。ウェブブラウザ によって挙動が多少異なりますのでご 注意ください。Chrome(推奨)で動作確 認しています。

## Pythonのインストール (Windows版)

東京大学大学院農学生命科学研究科 アグリバイオインフォマティクス教育研究プログラム https://www.iu.a.u-tokyo.ac.jp/

> メール: info@iu.a.u-tokyo.ac.jp X:@Agribio\_utokyo

## **Contents**

- Python本体のインストール
- インストール確認
- Pythonの起動と終了(optional)
- 基本的な利用法(optional)
- パッケージのインストール(optional)
- Biopythonの基本的な利用法(optional)

Pythonのサイト。②Downloads…

### Pythonのインストール 1

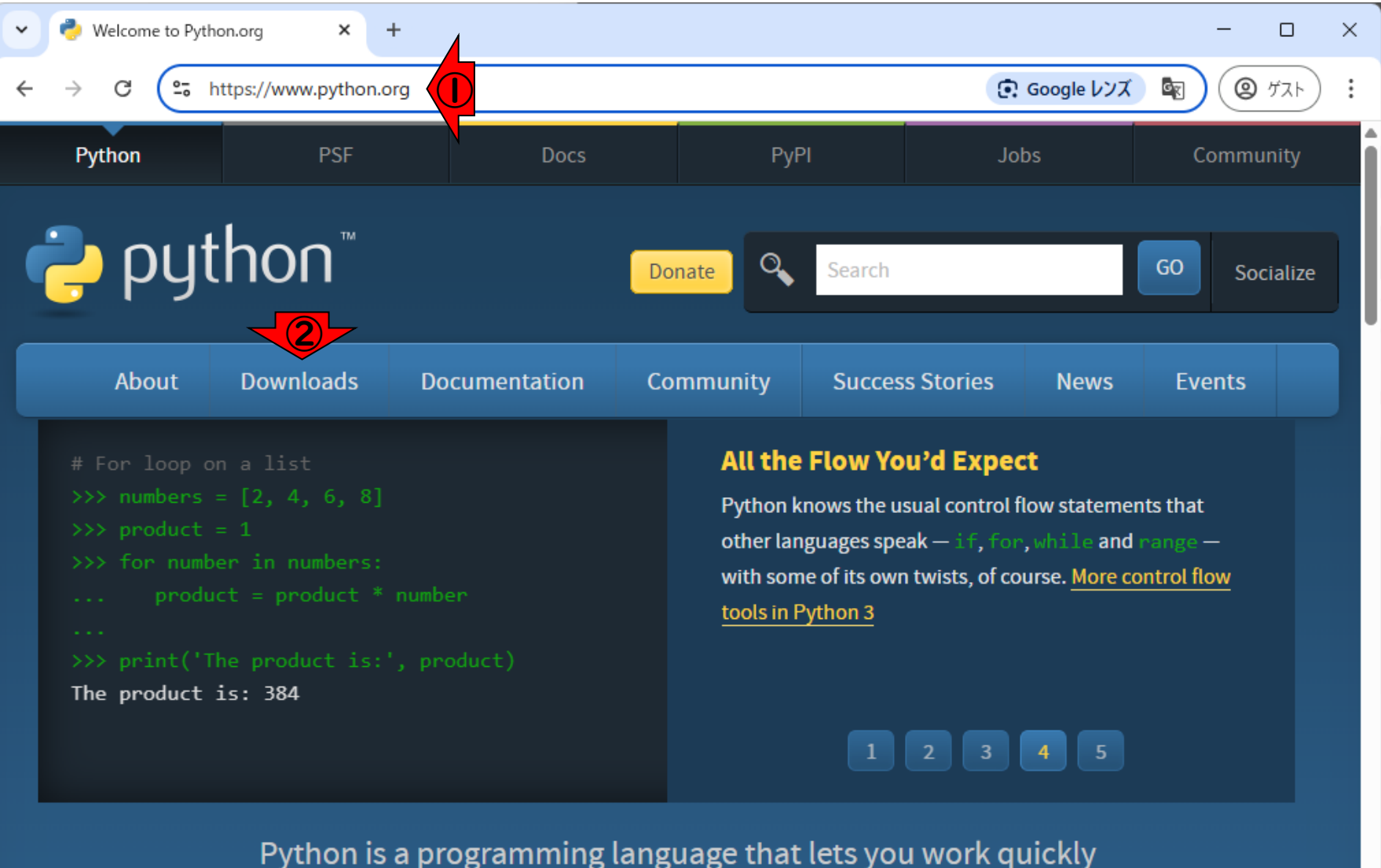

and integrate systems more effectively.  $\gg$  Learn More

①Pythonのサイト。②Downloads。③ 各自のOSに対応するものを選びます。 Pythonのインストール 2 このWindows11環境では④のように見 えるので、④をクリック。Macは標準 Download Python | Python.org X  $+$ でインストール済みですが、バージョ C <sup>2</sup><sup>5</sup> python.org/downloads/ ンが若干古い傾向にあります。気にな る方はここから最新版をインストール Python **PSF** Docs PyPI してもよいと思います。puthon Q GO Search Donate Socialize **About Downloads Documentation Community Success Stories News Events** All releases **Download for Windows Download** Source code ④ Python 3.13.3 **Download Pythol** Windows Note that Python 3.9+ cannot be used on Windows 7 or ③ Looking for Python earlier. macOS Other Not the OS you are looking for? Python can be used on **Other Platforms** Want to help test d many operating systems and environments. images View the full list of downloads. License Alternative Implementations

exeファイルを任意の場所に、⑥保 存。

## Pythonのインストール 3

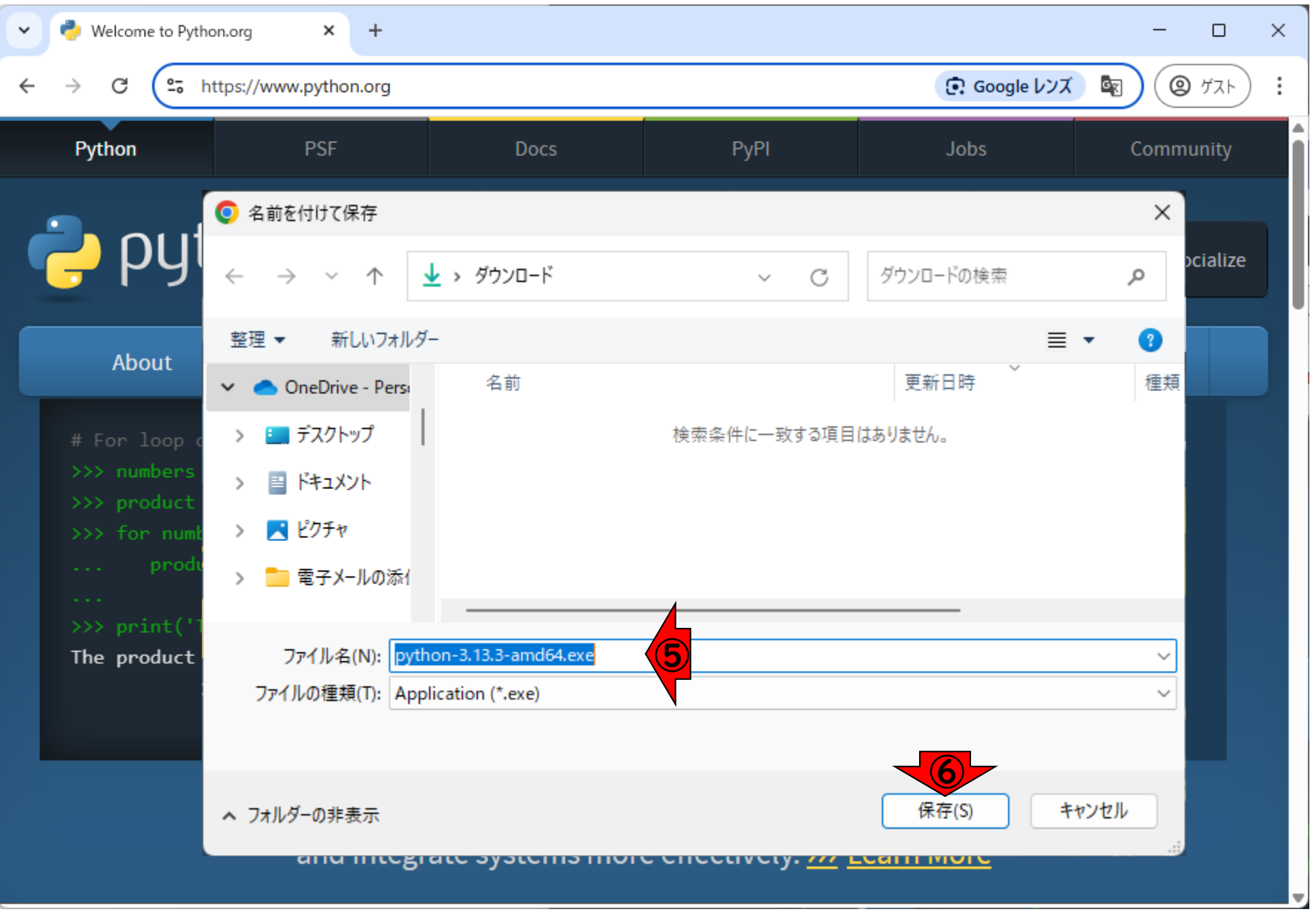

ダウンロードしたexeファイルをダブ ルクリックした状態。デフォルトでは ①にチェックが入っていないので…

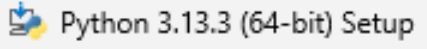

python

 $\Box$  $\times$ 

### Install Python 3.13.3 (64-bit)

Select Install Now to install Python with default settings, or choose Customize to enable or disable features.

 $\rightarrow$  Install Now C:¥Users¥kojik¥AppData¥Local¥Programs¥Python¥Python313

Includes IDLE, pip and documentation Creates shortcuts and file associations

 $\rightarrow$  Customize installation Choose location and features

Use admin privileges when installing py.exe

Add python.exe to PATH

 $\bigcirc$ 

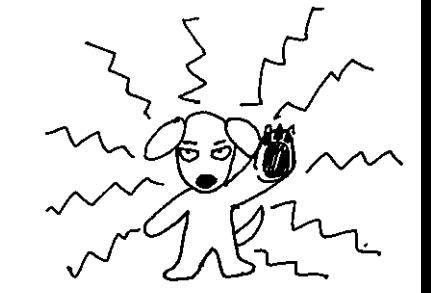

Cancel

ダウンロードしたexeファイルをダブ ルクリックした状態。デフォルトでは ①にチェックが入っていないので、① チェックを入れて、②Install Now。

Python 3.13.3 (64-bit) Setup

python

### Install Python 3.13.3 (64-bit)

Select Install Now to install Python with default settings, or choose Customize to enable or disable features.

②  $\rightarrow$  Install Now

Includes IDLE, pip and documentation Creates shortcuts and file associations

 $\rightarrow$  Customize installation Choose location and features

Use admin privileges when installing py.exe

Add python.exe to PATH

 $\bigcirc$ 

Cancel

5 Python 3.13.3 (64-bit) Setup

ダウンロードしたexeファイルをダブ ルクリックした状態。デフォルトでは ①にチェックが入っていないので、① チェックを入れて、②Install Now。 インストール進行中…

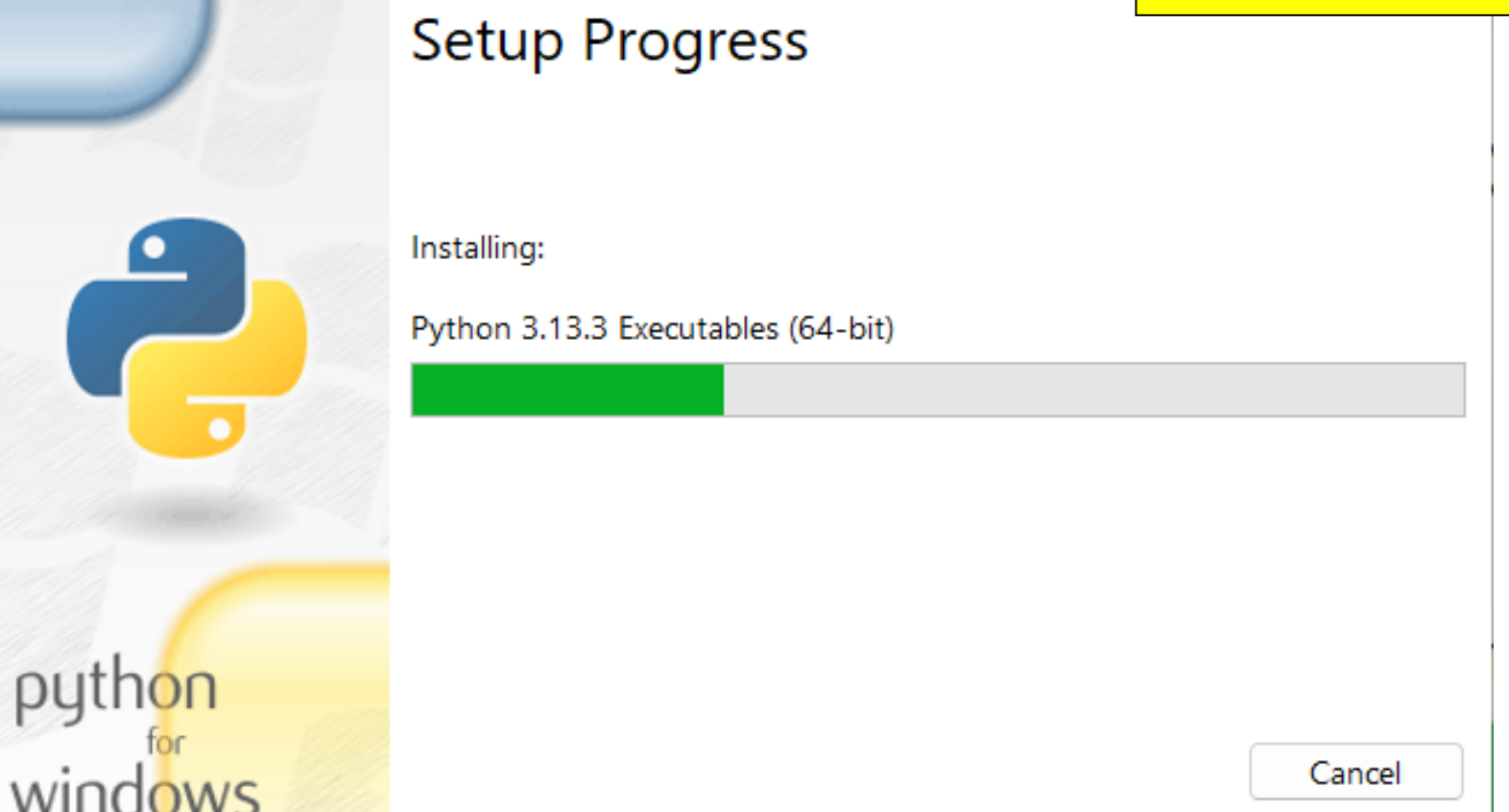

Python 3.13.3 (64-bit) Setup

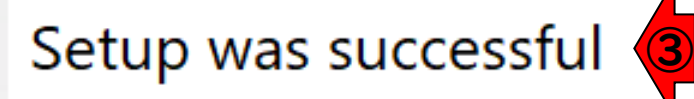

ダウンロードしたexeファイルをダブ ルクリックした状態。デフォルトでは ①にチェックが入っていないので、① チェックを入れて、②Install Now。 インストール進行中。③無事完了した ら、④Close。

New to Python? Start with the online tutorial and documentation. At your terminal, type "py" to launch Python, or search for Python in your Start menu.

See what's new in this release, or find more info about using Python on Windows.

Disable path length limit

Changes your machine configuration to allow programs, including Python, to bypass the 260 character "MAX\_PATH" limitation.

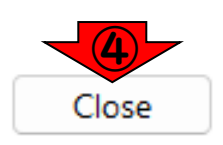

## **Contents**

- Python本体のインストール
- インストール確認
- Pythonの起動と終了(optional)
- 基本的な利用法(optional)
- パッケージのインストール(optional)
- Biopythonの基本的な利用法(optional)

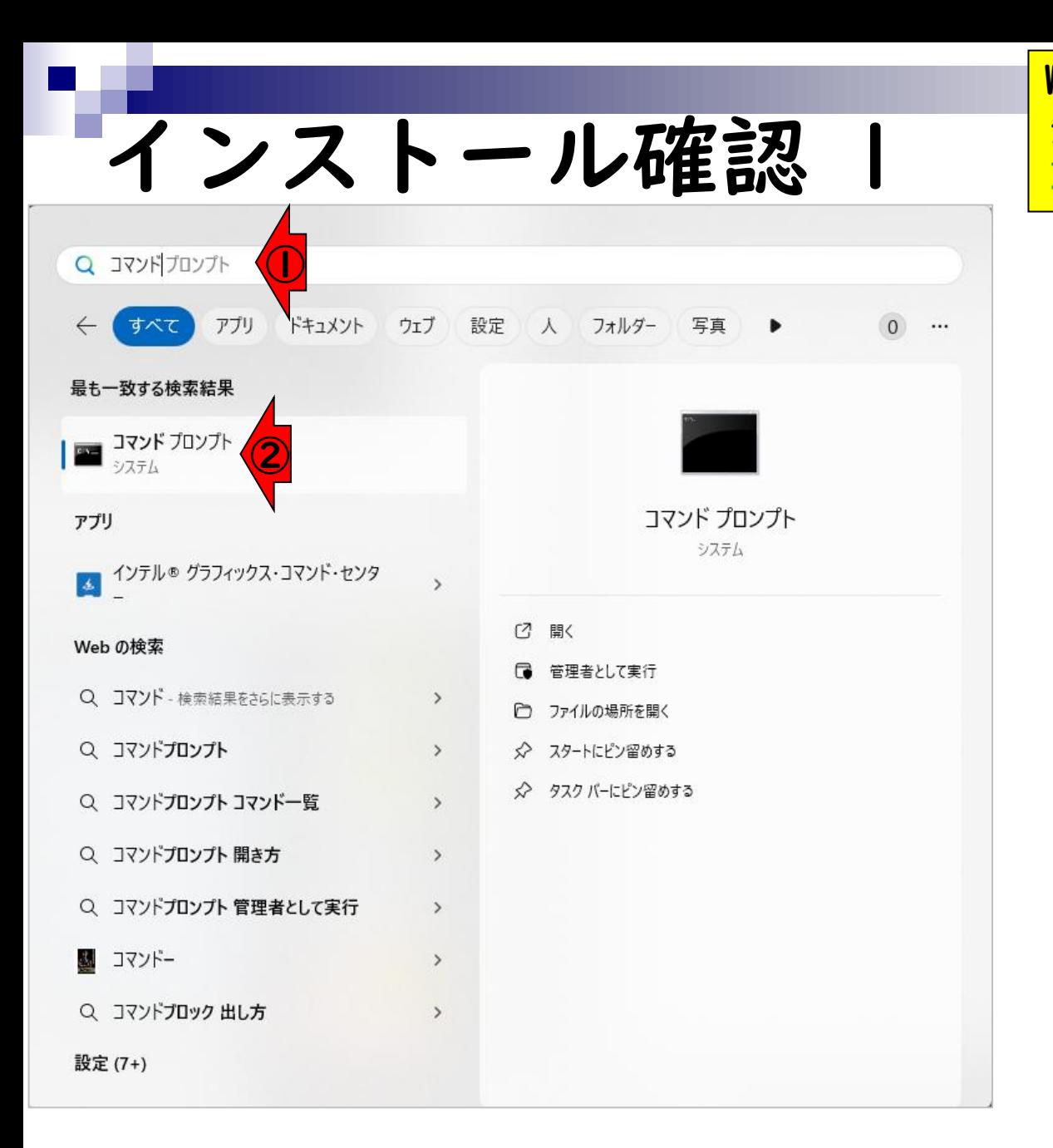

Windows画面の左下のほうにあるス タートボタンをクリックして、①コマ ンドプロンプトを検索し、②起動。

# インストール確認 2

同 コマンドプロンプト

Microsoft Windows [Version 10.0.26100.3476] (c) Microsoft Corporation. All rights reserved.

 $\times$ 

C:\Users\kojik>

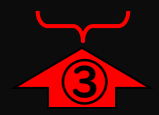

Windows画面の左下のほうにあるス タートボタンをクリックして、①コマ ンドプロンプトを検索し、②起動。こ んな感じになります。③の部分はヒト それぞれ。これはログインユーザ名が kojikなのだと解釈します。

# インストール確認 3

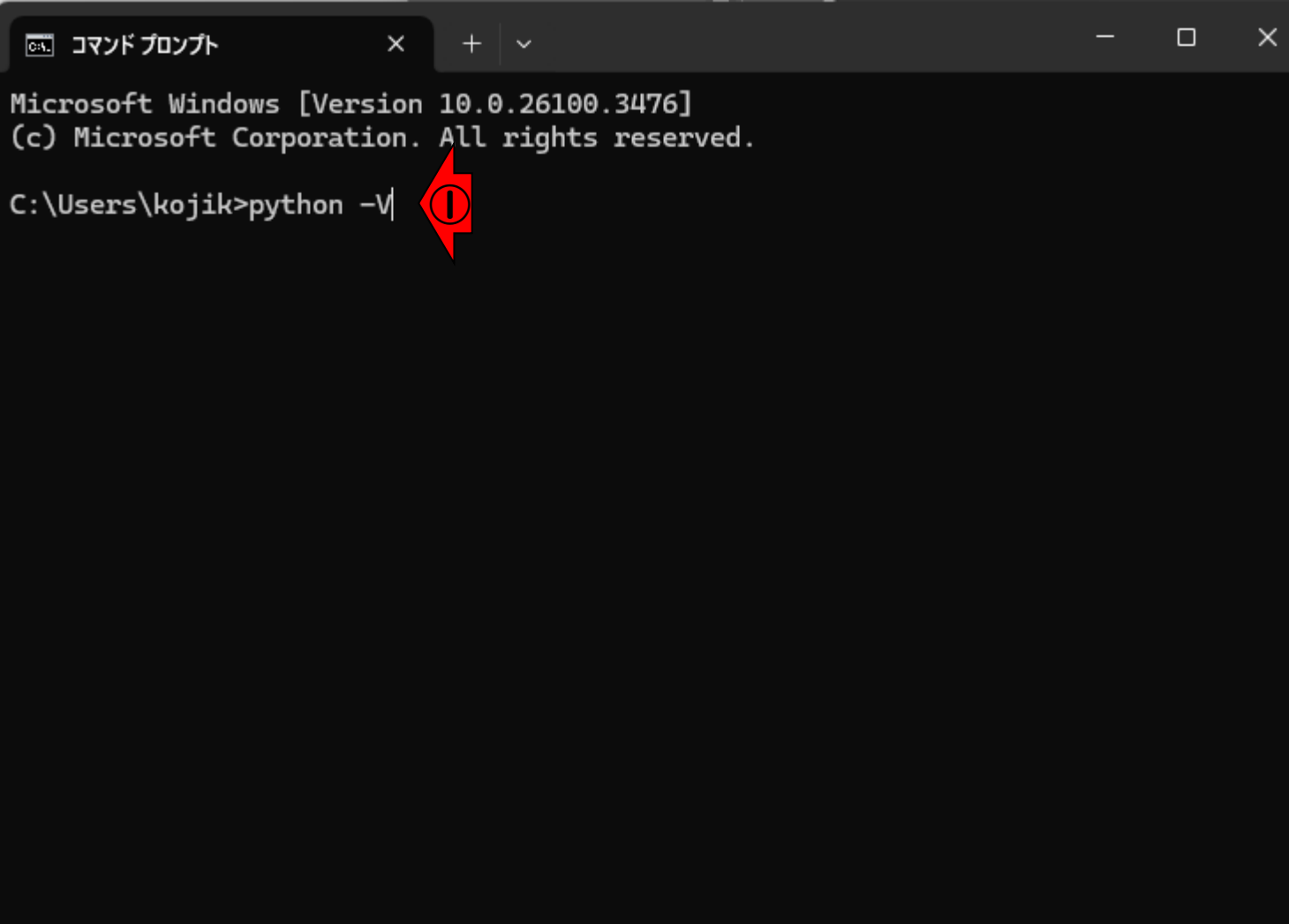

①「python -V」と打って実行。Vは大

文字。

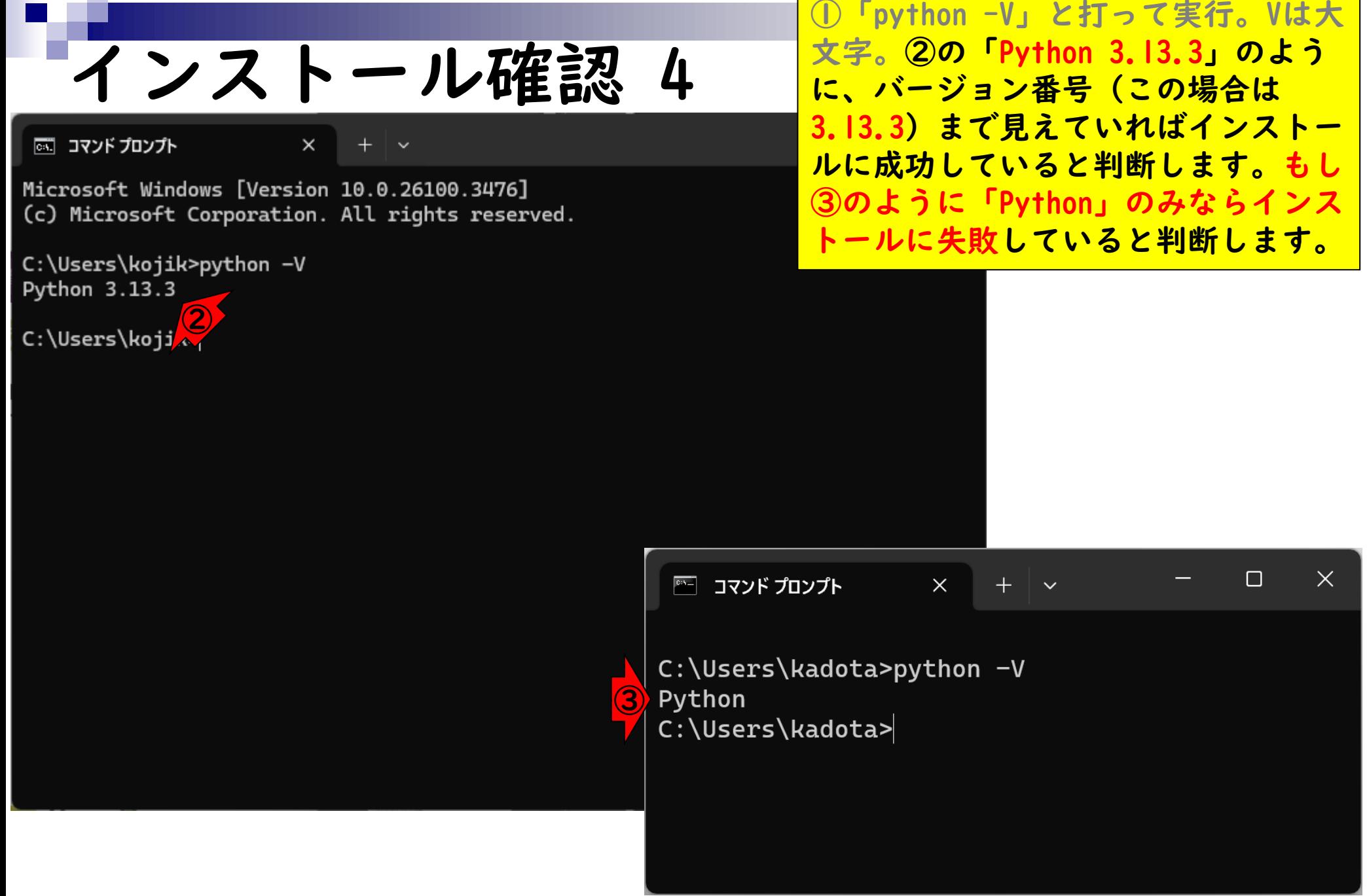

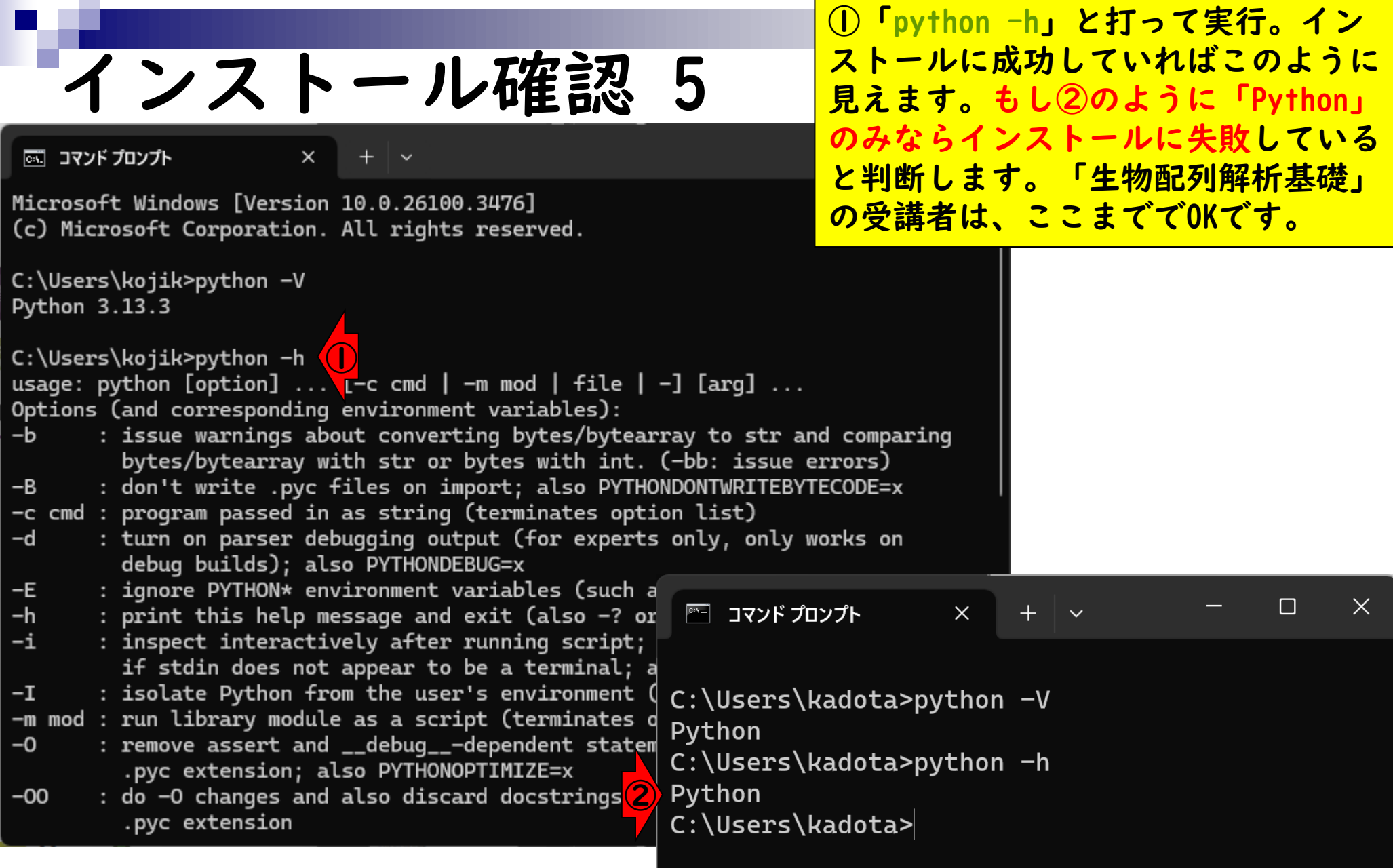

## **Contents**

- Python本体のインストール
- インストール確認
- Pythonの起動と終了(optional)
- 基本的な利用法(optional)
- パッケージのインストール(optional)
- Biopythonの基本的な利用法(optional)

# Pythonの起動と終了 1

区 コマンドプロンプト

■ コマンドプロンプト (U) × + ×<br>Microsoft Windows [Version 10.0.26100.3476] → → <mark>が異なります。</mark> (c) Microsoft Corporation. All rights reserved.

C:\Users\kojik>

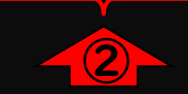

①コマンドプロンプトを利用して Pythonを起動するやり方を示します。 ②は、最初から表示されている部分に なります。ヒトによって、若干見え方

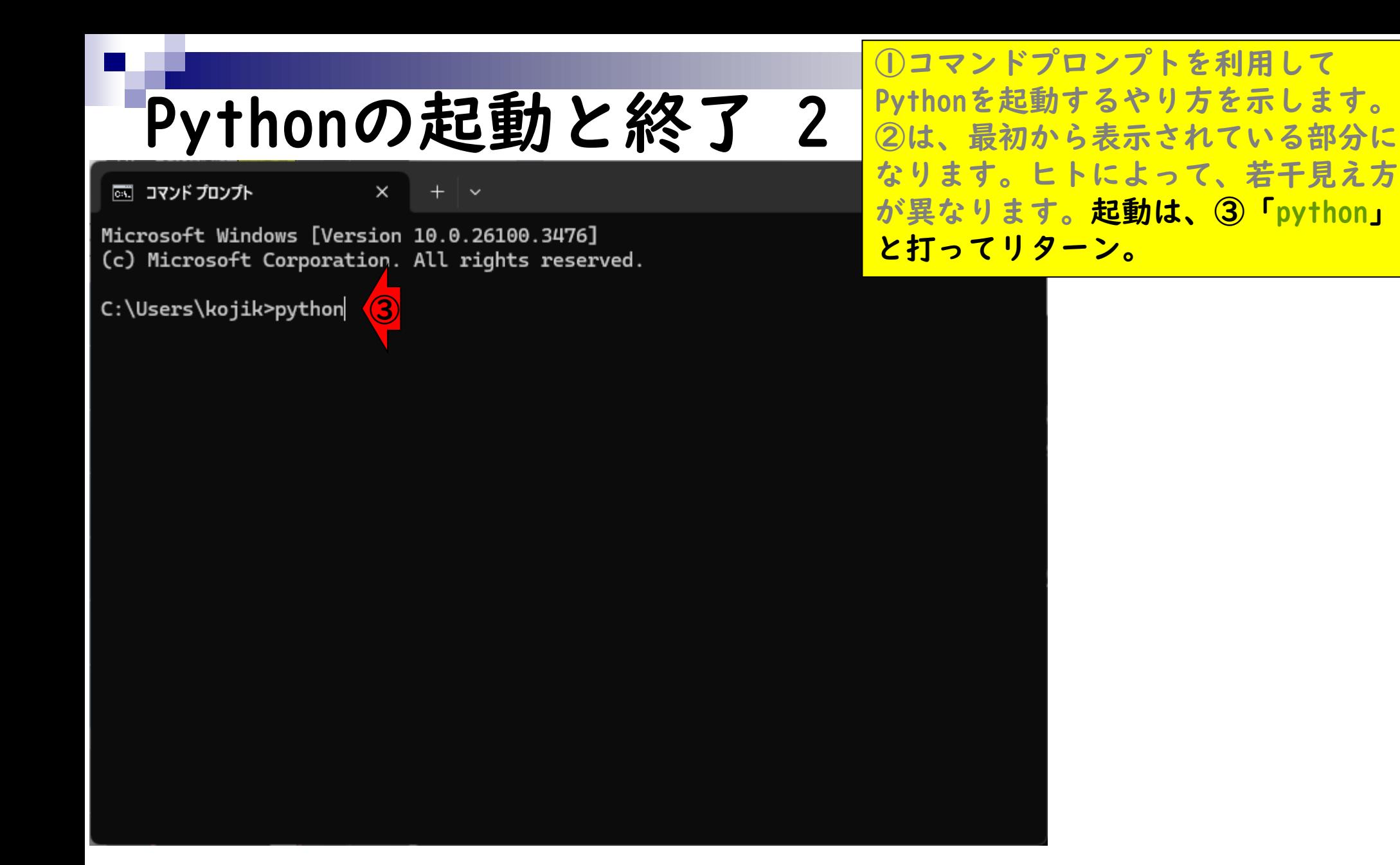

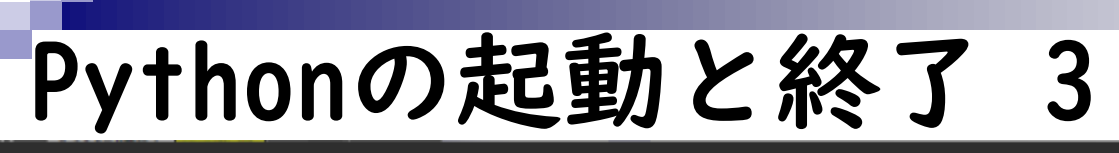

こんな感じになればOK。Pythonの場合 は、④「>>>」のように「大なりマー ク(>)」が3つ連続で見えていれば、 Pythonのコマンドを実行できます。

| □ コマンド プロンプト - python  $\times$ 

Microsoft Windows [Version 10.0.26100.3476] (c) Microsoft Corporation. All rights reserved.

C:\Users\kojik>python Python 3.13.3 (tags/v3.13.3:6280bb5, Apr 8 2025, 14:47:33) [MSC v.1943 64 bit  $(AMD64)$ ] on win32 Type "help", "copyright", "credits" or "license" for more information. **4** 

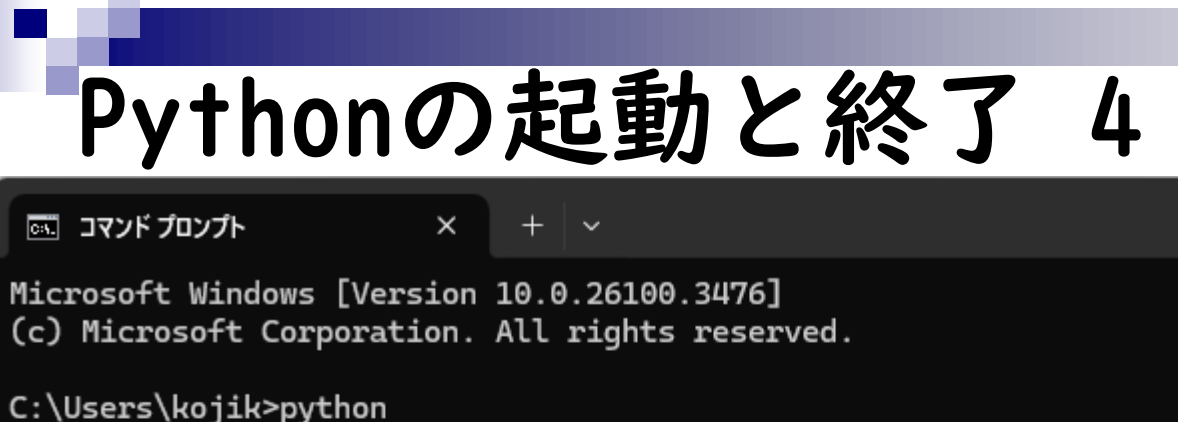

Python 3.13.3 (tags/v3.13.3:6280bb5, Apr 8 2025, 14:47:33) [MSC v <mark>えていればOKです。</mark>  $(AMD64)$ ] on win32 Type "help", **Lopyright"**, "credits" or "license" for more information.  $\gg$  quit() ⑤

こんな感じになればOK。Pythonの場合 は、④「>>>」のように「大なりマー ク(>)」が3つ連続で見えていれば、 Pythonのコマンドを実行できます。 Pythonの終了は、⑤「quit()」と打ち こんでリターン。⑥のようにコマンド プロンプト起動直後のようなものが見

C:\Users\kojik>

 $(6)$ 

## **Contents**

- Python本体のインストール
- インストール確認
- Pythonの起動と終了(optional)
- 基本的な利用法(optional)
- パッケージのインストール(optional)
- Biopythonの基本的な利用法(optional)

区 コマンドプロンプト

Microsoft Windows [Version 10.0.26100.3476] (c) Microsoft Corporation. All rights reserved.

C:\Users\kojik>

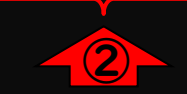

①コマンドプロンプト起動後の状態。 ②は、最初から表示されている部分に なります。ヒトによって、若干見え方 <mark>\_\_\_\_\_\_\_\_\_\_\_\_\_\_\_\_\_\_\_\_\_</mark>が異なります。

同 コマンドプロンプト

Microsoft Windows [Version 10.0.26100.3476] (c) Microsoft Corporation. All rights reserved.

 $\times$ 

るだけです。 <sup>③</sup> $C:\Upsilon\k$  -  $\kappa\k$  -  $1 + 1$ 操作可能なプログラムまたはバッチ ファイルとして認識されていません。

C:\Users\kojik>

①コマンドプロンプト起動後の状態。 ②は、最初から表示されている部分に なります。ヒトによって、若干見え方 が異なります。コマンドプロンプト上 では、③「1 + 1」を実行しても2とい う結果が得られないことを確認してい

□ コマンド プロンプト - python  $\times$ 

Microsoft Windows [Version 10.0.26100.3476] (c) Microsoft Corporation. All rights reserved.

 $C:\Upsilon\k$ ojik>1 + 1 '1' は、内部コマンドまたは外部コマンド、 操作可能なプログラムまたはバッチ ファイルとして認識されていません。

②は、最初から表示されている部分に なります。ヒトによって、若干見え方 が異なります。コマンドプロンプト上 では、③「1 + 1」を実行しても2とい う結果が得られないことを確認してい るだけです。④「python」と打って、 Pythonを起動した状態。

①コマンドプロンプト起動後の状態。

C:\Users\kojik>python Python 3.13.3 (tags/v3.17.3:6280bb5, Apr 8 2025, 14:47:33) [MSC v.1943 64 bit  $(AMD64)$ ] on win32 Type "help", "copyright", "credits" or "license" for more information.

区 コマンド プロンプト - python  $\times$ 

Microsoft Windows [Version 10.0.26100.3476] (c) Microsoft Corporation. All rights reserved.

 $C:\Upsilon\k$ ojik>1 + 1 '1'は、内部コマンドまたは外部コマンド、 操作可能なプログラムまたはバッチ ファイルとして認識されていません。

C:\Users\kojik>python Python 3.13.3 (tags/v3.13.3:6280bb5, Apr 8 2025, 14:47:33) [MSC v  $(AMD64)$ ] on win32 ⑤ $>> 1 + 1$  $\overline{2}$ 

①コマンドプロンプト起動後の状態。 ②は、最初から表示されている部分に なります。ヒトによって、若干見え方 が異なります。コマンドプロンプト上 では、③「1 + 1」を実行しても2とい う結果が得られないことを確認してい るだけです。④「python」と打って、 Pythonを起動した状態。(5)「| + |」 を再度実行すると、正しく2という答 えが表示されていることがわかります。 同じコマンドプロンプトでも、Python 起動の有無がよくわかる例といえます。

| □ コマンド プロンプト - python  $\times$ 

Microsoft Windows [Version 10.0.26100.3476] (c) Microsoft Corporation. All rights reserved.

 $C:\Upsilon\k$ ojik>1 + 1 '1'は、内部コマンドまたは外部コマンド、 操作可能なプログラムまたはバッチ ファイルとして認識されていません。

C:\Users\kojik>python Python 3.13.3 (tags/v3.13.3:6280bb5, Apr 8 2025, 14:47:33) [MSC v  $(AMD64)$ ] on win32 Type "help", "copyright", "credits" or "license" for more informat  $\gg$  1 + 1  $\overline{2}$ ⑥ $aa = 5$ >>> aa 5

①コマンドプロンプト起動後の状態。 ②は、最初から表示されている部分に なります。ヒトによって、若干見え方 が異なります。コマンドプロンプト上 では、③「1 + 1」を実行しても2とい う結果が得られないことを確認してい るだけです。④「python」と打って、 Pythonを起動した状態。⑤「1 + 1」 を再度実行すると、正しく2という答 えが表示されていることがわかります。 同じコマンドプロンプトでも、Python 起動の有無がよくわかる例といえます。 ⑥「aa = 5」のように打ち込んで、任 意の変数(この場合はaa)に値を代入し て利用することもできます。もちろん、 <mark>次の行で「aa」と打ち込むと、その中</mark> 身である5が正しく表示されます。

#### ①コマンドプロンプト起動後の状態。 ②は、最初から表示されている部分に 基本的な利用法 6 なります。ヒトによって、若干見え方 が異なります。コマンドプロンプト上 同 コマンドプロンプト  $\times$ では、③「1 + 1」を実行しても2とい Microsoft Windows [Version 10.0.26100.3476] う結果が得られないことを確認してい (c) Microsoft Corporation. All rights reserved. るだけです。④「python」と打って、  $C:\Upsilon\k$ ojik>1 + 1 Pythonを起動した状態。⑤「1 + 1」 '1'は、内部コマンドまたは外部コマンド、 操作可能なプログラムまたはバッチ ファイルとして認識されていません。 を再度実行すると、正しく2という答 えが表示されていることがわかります。 C:\Users\kojik>python Python 3.13.3 (tags/v3.13.3:6280bb5, Apr 8 2025, 14:47:33) [MSC v 同じコマンドプロンプトでも、Python  $(AMD64)$ ] on win32 起動の有無がよくわかる例といえます。 Type "help", "copyright", "credits" or "license" for more informat ⑥「aa = 5」のように打ち込んで、任  $\gg$  1 + 1  $\overline{2}$ 意の変数(この場合はaa)に値を代入し  $aa = 5$ て利用することもできます。もちろん、 aa 5 次の行で「aa」と打ち込むと、その中  $\left( \widehat{\mathbf{\mathcal{D}}} \right)$  $\gg$  quit() 身である5が正しく表示されます。⑦ C:\Users\kojik> 「quit()」でPythonを終了。

## **Contents**

- Python本体のインストール
- インストール確認
- Pythonの起動と終了(optional)
- 基本的な利用法(optional)
- パッケージのインストール(optional)
- Biopythonの基本的な利用法(optional)

パッケージのインストール 1

**X** Biopython - Biopython

<sup>2</sup><sub>0</sub> https://biopython.org

 $\times$ 

biopython

**Python Tools for** Computational **Molecular Biology** 

**Documentation Download** ②**Mailing lists News Biopython Contributors** Scriptcentral **Source Code GitHub project** 

**Biopython** ① See also our News feed

#### **Introduction**

Biopython is a set of freely available tools for biological computation written in Python by an international team of developers.

It is a distributed collaborative effort to develop Python libraries and applications which address the needs of current and future work in bioinformatics. The source code is made available under the Biopython License, which is extremely liberal and compatible with almost every license in the world.

We are a member project of the Open Bioinformatics Foundation (OBF), who take care of our domain name and hosting for our mailing list etc. The OBF used to host our development repository, issue tracker and website but these are now on GitHub.

This page will help you download and install Biopython, and start using

Edit this page on GitHub

Rとパッケージの関係同様、Pythonも

様々なパッケージをインストールして

利用します。ここでは、生命科学分野

で有名な①Biopythonのインストール

を行います。②Downloadをクリック。

パッケージのインストール 2

XV Download - Biopython

 $\times$ 

<sup>2</sup><sup>o</sup> biopython.org/wiki/Download

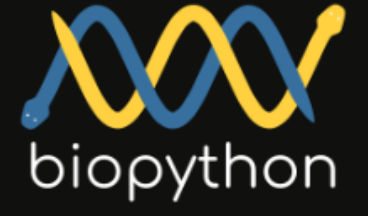

**Python Tools for** Computational **Molecular Biology** 

**Documentation** 

**Download** 

**Mailing lists** 

**News** 

**Biopython Contributors** 

Scriptcentral

**Source Code** 

**GitHub project** 

Biopython version 1.85

### **Download**

### Current Release - 1.85 - 15 Jan 2025

See also What's new.

#### **Files**

#### **Biopython 1.85**

- biopython-1.85.tar.gz 19Mb Source Tarball
- biopython-1.85.zip 21Mb Source Zip File
- Pre-compiled wheel files on PyPI
- Documentation

#### ③**Installation Instructions**

All supported versions of Python include the Python package management tool  $_{\text{pip}}$ , which allows an easy installation from the command line on all platforme Trus

Rとパッケージの関係同様、Pythonも 様々なパッケージをインストールして 利用します。ここでは、生命科学分野 で有名な①Biopythonのインストール を行います。②Downloadをクリック。 移動後の状態。③Installation Instructionが見えるように、半ペー ジ分ほど下に移動。

## パッケージのインストール 3 <mark>まくどりロン)</mark>

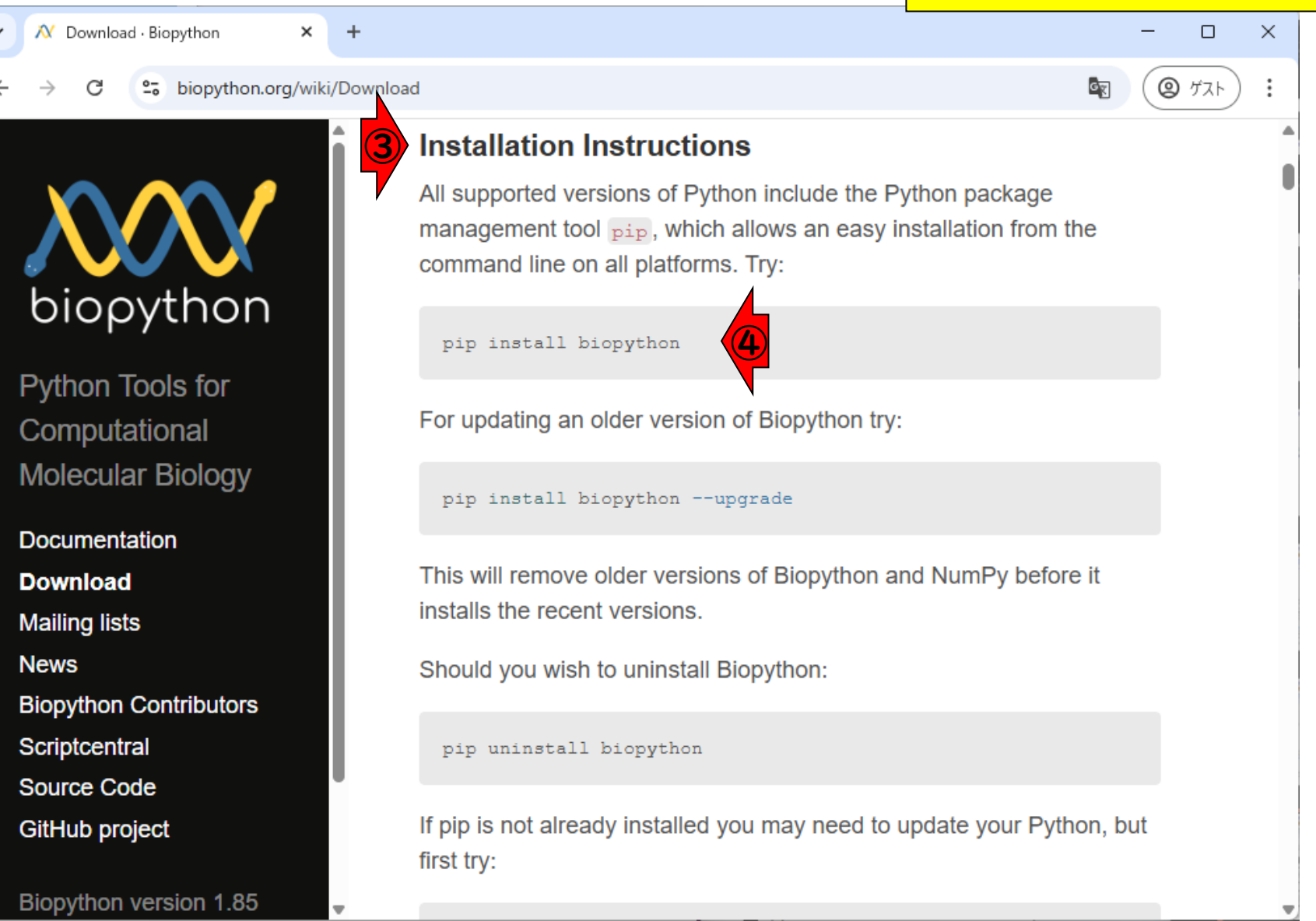

こんな感じ。インストールの基本形は、

コマンドプロンプトで④を実行するだ

# パッケージのインストール 4

こんな感じ。インストールの基本形は、 コマンドプロンプトで40を実行するだ けです。つまり、④のコマンドをコ ピーして…

**②** ゲスト

<sup>2</sup><sup>o</sup> biopython.org/wiki/Download

 $\times$ 

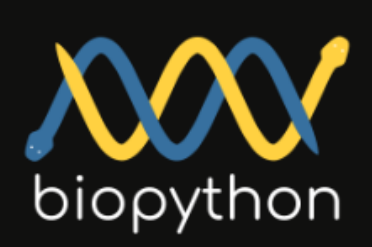

XV Download - Biopython

Python Tools for Computational **Molecular Biology** 

**Documentation Download Mailing lists News Biopython Contributors** Scriptcentral **Source Code GitHub project** 

Biopython version 1.85

**CRI Installation Instructions** All supported versions of Python include the Python package management tool  $_{\text{pip}}$ , which allows an easy installation from the command line on all platforms. Try: ④pip install biopython For updating an older version of Biopython try: pip install biopython --upgrade This will remove older versions of Biopython and NumPy before it installs the recent versions. Should you wish to uninstall Biopython: pip uninstall biopython If pip is not already installed you may need to update your Python, but first try:

パッケージのインストール 5 ポジドンロンフトで④を美行する

 $\widehat{\mathbf{5}}$ 区 コマンドプロンプト

Microsoft Windows [Version 10.0.26100.3476] (c) Microsoft Corporation. All rights reserved.

 $\times$ 

C:\Users\kojik>

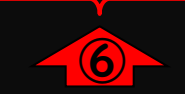

こんな感じ。インストールの基本形は、 コマンドプロンプトで④を実行するだ ピーして、⑤コマンドプロンプト(⑥ の部分はヒトそれぞれ)上で…

こんな感じ。インストールの基本形は、 コマンドプロンプトで40を実行するだ けです。つまり、④のコマンドをコ ピーして、⑤コマンドプロンプト(⑥ の部分はヒトそれぞれ)上で、⑦ペー ストし、リターン。

パッケージのインストール 6

 $\left( \widehat{\mathbf{\mathcal{D}}} \right)$ 

同 コマンドプロンプト  $\times$ 

Microsoft Windows [Version 10.0.26100.3476] (c) Microsoft Corporation. All rights reserved.

C:\Users\kojik>pip install biopython

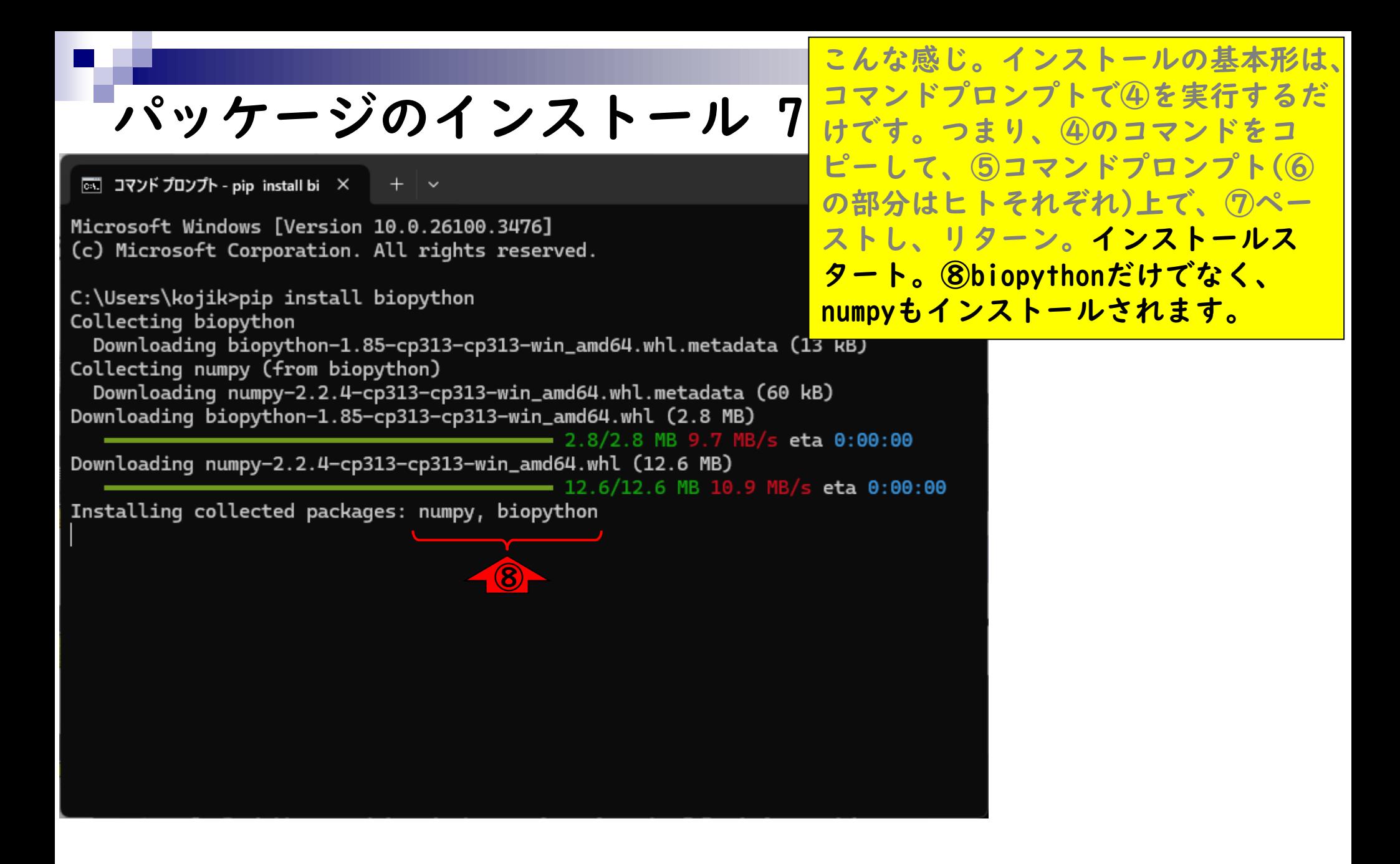

パッケージのインストール 8

同 コマンドプロンプト

Microsoft Windows [Version 10.0.26100.3476] (c) Microsoft Corporation. All rights reserved.

 $\times$ 

C:\Users\kojik>pip install biopython Collecting biopython

Downloading biopython-1.85-cp313-cp313-win\_amd64.whl.metadata (1<mark>ストール終了後の状態。⑨の行の</mark> Collecting numpy (from biopython)

Downloading numpy-2.2.4-cp313-cp313-win\_amd64.whl.metadata (60 } Downloading biopython-1.85-cp313-cp313-win\_amd64.whl (2.8 MB)

 $8/2.8$  MB 9.7 MB/s et

12.6/12.6 MB 10.9 MB/

Downloading numpy-2.2.4-cp313-cp313-win\_amd64.whl (12.6 MB)

Installing collected packages: numpy, biopython Successfully installed biopython-1.85 numpy-2.2.4

C:\Users\kojik>

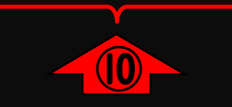

こんな感じ。インストールの基本形は、 コマンドプロンプトで④を実行するだ けです。つまり、④のコマンドをコ ピーして、⑤コマンドプロンプト(⑥ の部分はヒトそれぞれ)上で、⑦ペー ストし、リターン。インストールス タート。⑧biopythonだけでなく、 numpyもインストールされます。イン Successfully installedという記載内 容からも、無事インストール成功して **いることがわかります。⑩コマンドプ** ロンプトが入力待ち状態になっている <mark>ので、一旦終了してもOKです。</mark>

## **Contents**

- Python本体のインストール
- インストール確認
- Pythonの起動と終了(optional)
- 基本的な利用法(optional)
- パッケージのインストール(optional)
- Biopythonの基本的な利用法(optional)

①Biopythonの基本的な利用法を紹介 します。②Documentationをクリック。

 $\Box$ 

◎ ゲスト

٥y

Edit this page on GitHub

 $\times$ 

A Biopython - Biopython

#### <sup>2</sup><sup>0</sup> biopython.org

biopython

**Python Tools for** Computational **Molecular Biology** 

 $\widehat{\mathbf{2}}$ **Documentation Download Mailing lists News Biopython Contributors** Scriptcentral **Source Code GitHub project** 

Biopython version 1.85 https://biopython.org/wiki/Documentation

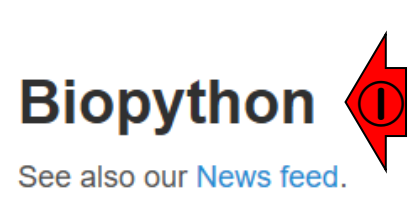

#### **Introduction**

Biopython is a set of freely available tools for biological computation written in Python by an international team of developers.

It is a distributed collaborative effort to develop Python libraries and applications which address the needs of current and future work in bioinformatics. The source code is made available under the Biopython License, which is extremely liberal and compatible with almost every license in the world.

We are a member project of the Open Bioinformatics Foundation (OBF), who take care of our domain name and hosting for our mailing list etc. The OBF used to host our development repository, issue tracker and website but these are now on GitHub.

This page will help you download and install Biopython, and start using the libraries and tools.

**X** Documentation · Biopython

<sup>2</sup><sup>o</sup> biopython.org/wiki/Documentation

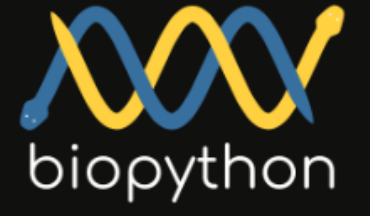

**Python Tools for** Computational **Molecular Biology** 

**Documentation Download Mailing lists News Biopython Contributors** Scriptcentral **Source Code GitHub project** 

Biopython version 1.85 https://biopython.org/wiki/Seq

### **Documentation**

New to Biopython? Check out the Getting Started page, or follow one of the links below.

• The Biopython Tutorial and Cookbook contains the bulk of Biopython documentation. It provides information to get you started with Biopython, in addition to specific documentation on a number of modules

#### HTML, PDF

• API documentation for Biopython modules is generated directly from source code comments Sphinx autodoc:

Biopython API (latest release), and Biopython API (in-development).

• Wiki documentation

③Seg and SeqRecord objects

- Bio.SeqIO sequence input/output
- Bio.AlignIO alignment input/output
- Bio.PopGen population genetics
- Bio.PDB structural bioinformatics

①Biopythonの基本的な利用法を紹介 します。②Documentationをクリック。 ググれば様々な情報が得られますが、 例えば文字列を塩基配列やアミノ酸配 列(Sequence)として取り扱ってくれる ③Seq関数の利用例を見てみます。③ をクリック。

 $\sqrt{\mathsf{N}}$  Handling sequences with the Se  $\times$ 

#### <sup>2</sup><sup>o</sup> biopython.org/wiki/Seq

biopython

Python Tools for Computational **Molecular Biology** 

**Documentation Download Mailing lists News Biopython Contributors** Scriptcentral **Source Code GitHub project** 

Biopython version 1.85 © 2025. All rights

④「Biopythonでは配列を`Seq`オブ ジェクトとして取り扱う」的なことが 書かれています。⑤が上部に位置する までスクロール。

**②** ゲスト

Edit this page on GitHub

G<sub>K</sub>

#### • Wiki Documentation

### **Handling sequences with the Seq** class.

In Biopython, sequences are usually held as `Seq` objects, which add various biological methods on top of string like behaviour.

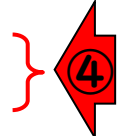

This page describes the Biopython seq object, defined in the Bio. seq module (together with related objects like the Mutableseq, plus some general purpose sequence functions). In addition to this wiki page, there is a whole chapter in the Tutorial (PDF) on the  $\frac{1}{3}$  seq object - plus its API documentation (which you can read online, or from within Python with the help command).

If you need to store additional information like a sequence identifier or name, or even more details like a description or annotation, then we use a seqRecord object instead. These are the sequence records used by the segro module for reading and writing sequence files.

#### **The Seq Object** ⑤

### こんな感じ。

## Biopythonの基本的… 4

⑤

 $\sqrt{\mathsf{N}}$  Handling sequences with the Se  $\times$ 

 $\Box$ 

**②** ゲスト

٥Ţ

 $\times$ 

Α

<sup>2</sup><sup>o</sup> biopython.org/wiki/Seq

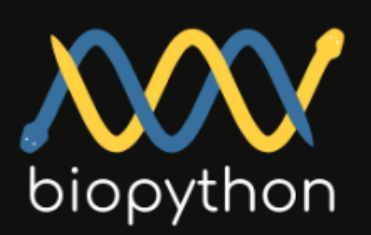

**Python Tools for** Computational **Molecular Biology** 

**Documentation Download Mailing lists News Biopython Contributors** Scriptcentral **Source Code GitHub project** 

Biopython version 1.85 C 2025. All rights

### **The Seq Object**

The seq object essentially combines a Python string with biological methods. For example:

>>> from Bio.Seq import Seq >>> my seq = Seq ("AGTACACTGGT") >>> my seq Seq('AGTACACTGGT')

Biopython doesn't know if this is a nucleotide sequence or a protein rich in alanines, glycines, cysteines and threonines. If you know, keep this mind when you call methods like (reverse)complement - see below.

### **General methods**

The  $\frac{1}{3}$  s<sub>eq</sub> object has a number of methods which act just like those of a Python string, for example the find method:

```
>>> from Bio.Seq import Seq
>>> my dna = Seq("AGTACACTGGT")
>>> my dna
Seq('AGTACACTGGT')
>>> my dna.find("ACT")
5
>>> my dna.find("TAG")
```
⑥

 $\Lambda$  Handling sequences with the Se  $\times$ 

<sup>2</sup><sup>0</sup> biopython.org/wiki/Seq

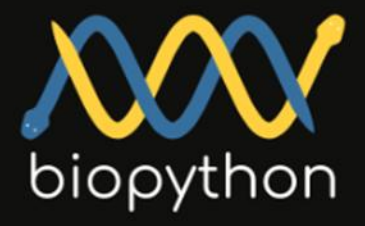

Python Tools for Computational **Molecular Biology** 

**Documentation Download Mailing lists News Biopython Contributors** Scriptcentral **Source Code** GitHub project

Biopython version 1.85 C 2025. All rights

### **The Seq Object**

The seq object essentially combines a Python string with biological methods. For example:

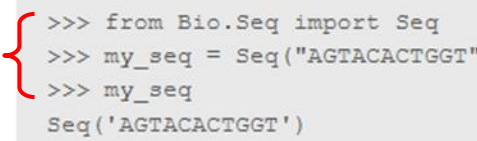

Biopython doesn't know if this is a nucleotide sequence or a protein rich in alanines, glycines, cysteines and threonines. If you know, keep this mind when you call methods like (reverse)complement - see below.

### **General methods**

The  $_{\text{Seq}}$  object has a number of methods which act just like those of a Python string, for example the find method:

```
>>> from Bio.Seq import Seq
>>> my_dna = Seq("AGTACACTGGT")
>>> my dna
Seq('AGTACACTGGT')
>>> my dna.find("ACT")
5
>>> my dna.find("TAG")
```
こんな感じ。**⑥のあたりを眺めて、** 「⑥の3行は、コマンドプロンプトで pythonと打ち込んでPython環境にして から打ち込むコマンド。そして最初の >>>は実際には打ち込まない。」と解 釈します。

まずは、BiopythonのSeq関数を利用で きるようにロードすべく、①反転部分 をコピー。

 $\Box$ 

◎ ケスト

٥Ţ

 $\times$ 

<sup>2</sup><sup>0</sup> biopython.org/wiki/Seq

 $\sqrt{\mathsf{N}}$  Handling sequences with the Se  $\times$ 

biopython

**Python Tools for** Computational **Molecular Biology** 

**Documentation Download Mailing lists News Biopython Contributors** Scriptcentral **Source Code GitHub project** 

Biopython version 1.85 C 2025. All rights

### **The Seq Object**

>>> from Bio.Seq import Seq >>> my seq = Seq("AGTACACTGG

>>> my seq

Seq('AGTACACTGGT')

The seq object essentially combines a Python string with biological methods. For example:

①

Biopython doesn't know if this is a nucleotide sequence or a protein rich in alanines, glycines, cysteines and threonines. If you know, keep this mind when you call methods like (reverse)complement - see below.

### **General methods**

The  $_{\text{Seq}}$  object has a number of methods which act just like those of a Python string, for example the find method:

```
>>> from Bio.Seq import Seq
>>> my dna = Seq("AGTACACTGGT")
>>> my dna
Seq('AGTACACTGGT')
>>> my dna.find("ACT")
5<sup>1</sup>>>> my dna.find("TAG")
```
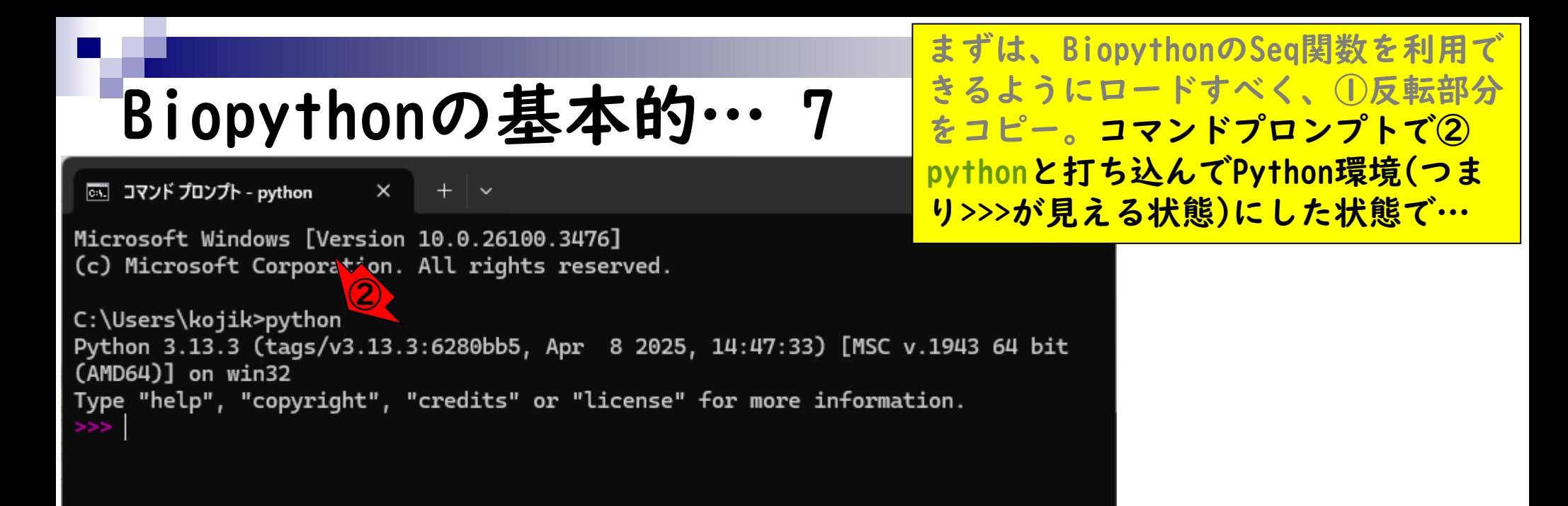

区 コマンド プロンプト - python  $\times$ 

Microsoft Windows [Version 10.0.26100.3476] (c) Microsoft Corporation. All rights reserved.

Python 3.13.3 (tags/v3.13.3:6280bb5, Apr 8 2025, 14:47:33) [MSC v <mark>関数が利用できるようになりました。</mark> C:\Users\kojik>python  $(AMD64)$ ] on win32 Type "help", "copyright", "cry lits" or "license" for more information. ③>>> from Bio.Seq import Seq

まずは、BiopythonのSeq関数を利用で きるようにロードすべく、①反転部分 をコピー。コマンドプロンプトで② pythonと打ち込んでPython環境(つま <u>り>>>が見える状態)にした状態で、③</u> <u>ペーストしてリターン。特にエラーが</u> 出ていないことから、BiopythonのSeq

 $\sqrt{N}$  Handling sequences with the Se  $\times$ 

<sup>2</sup><sup>o</sup> biopython.org/wiki/Seq

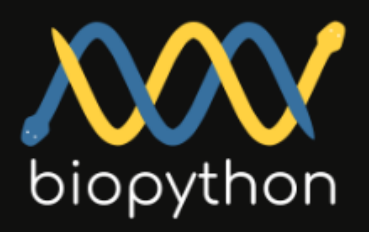

Python Tools for Computational **Molecular Biology** 

**Documentation Download Mailing lists News Biopython Contributors** Scriptcentral **Source Code GitHub project** 

Biopython version 1.85  $@$  2025. All rights

### **The Seq Object**

The  $_{\text{Seq}}$  object essentially combines a Python methods. For example:

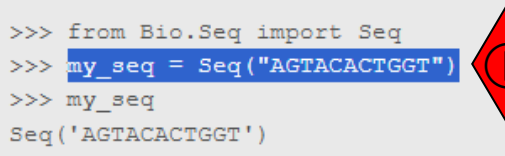

Biopython doesn't know if this is a nucleotide sequence or a protein rich in alanines, glycines, cysteines and threonines. If you know, keep this mind when you call methods like (reverse)complement - see below.

### **General methods**

The  $_{\text{Seq}}$  object has a number of methods which act just like those of a Python string, for example the find method:

```
>>> from Bio.Seq import Seq
>>> my dna = Seq("AGTACACTGGT")
>> my dna
Seq('AGTACACTGGT')
>>> my dna.find("ACT")
\overline{5}>>> my dna.find("TAG")
```
①は、AGTACACTGGTという文字列を、 Seq関数で読み込むことで、`Seq`オブ ジェクトにした状態でmy\_seqに格納せ よというコマンドです。②は、この段 階ではまだBiopythonは塩基配列なの かアミノ酸配列なのかはわからない的 なことを書いています。直感的には AGTACACTGGTは塩基配列ですが、アミ ノ酸配列の可能性もあるからです(Aは アラニン、Cはシステイン、Gはグリシ <mark>ン、Tはスレオニン)。</mark>

②

46

| □ コマンド プロンプト - python  $\times$ 

Microsoft Windows [Version 10.0.26100.3476] (c) Microsoft Corporation. All rights reserved.

C:\Users\kojik>python Python 3.13.3 (tags/v3.13.3:6280bb5, Apr 8 2025, 14:47:33) [MSC v  $(AMD64)$ ] on win32 Type "help", "copyright", "credits" or "license" for more informat >>> from Bio.Seq import Seq my\_seq = Seq("AGTACACTGGT") my\_seq Seq('AGTACACTGGT')

①は、AGTACACTGGTという文字列を、 Seq関数で読み込むことで、`Seq`オブ ジェクトにした状態でmy\_seqに格納せ よというコマンドです。②は、この段 階ではまだBiopythonは塩基配列なの かアミノ酸配列なのかはわからない的 なことを書いています。直感的には AGTACACTGGTは塩基配列ですが、アミ ノ酸配列の可能性もあるからです(Aは アラニン、Cはシステイン、Gはグリシ ン、Tはスレオニン)。さきほどの①と そのすぐ下のコマンドを実行した結果。 赤枠内が実際にコピペ実行したものに なります。

 $\bigcirc$ 

 $\sqrt{N}$  Handling sequences with the Se  $\times$ 

<sup>2</sup><sup>o</sup> biopython.org/wiki/Seq

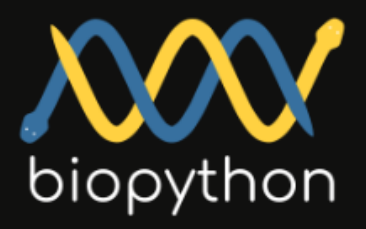

**Python Tools for** Computational **Molecular Biology** 

**Documentation Download Mailing lists News Biopython Contributors** Scriptcentral **Source Code GitHub project** 

Biopython version 1.85 C 2025. All rights

### **The Seq Object**

The seq object essentially combines a Python string with biological methods. For example:

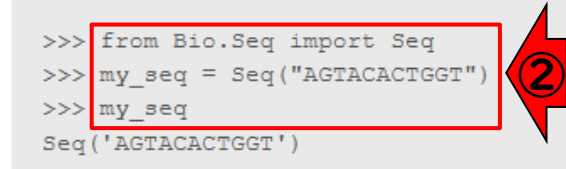

Biopython doesn't know if this is a nucleotide sequence or a protein rich in alanines, glycines, cysteines and threonines. If you know, keep this hind when you call methods like (reverse)complement - see below. ③

### **General methods**

The  $_{\text{Seq}}$  object has a number of methods which act just like those of a Python string, for example the find method:

```
>>> from Bio.Seq import Seq
>>> my dna = Seq("AGTACACTGGT")
>>> my dna
Seq('AGTACACTGGT')
>>> my dna.find("ACT")
\overline{5}>>> my dna.find("TAG")
```
<u>ここまでで、①灰色部分全体と、②実</u> 際に打ち込んだ赤枠内との関係がわか りました。このノリで、③以降を解説 を見ながら順を追って理解していくと よいと思います。